#### **Úvod**

**Mgr. Stanislav Geidl**

# <span id="page-0-1"></span><span id="page-0-0"></span>Lekce 0 Úvod

Základní vlastnosti Pythonu, porovnání s ostatními jazyky, proč a k čemu lze používat Python. Stručné seznámení s vývojovým prostředím jazyka Python.

*C2184 Úvod do programování v Pythonu* podzim 2015

Úvod do programování v Pythonu [Historie](#page-1-0) [Vlastnosti jazyka](#page-2-0) [Využití](#page-6-0) [Obliba Pythonu](#page-7-0) [Instalace](#page-12-0) Začínáme Domácí úkoly

Mgr. Stanislav Geidl Národní centrum pro výzkum biomolekul Masarykova univerzita

## <span id="page-1-0"></span>**Historie Pythonu**

• v roce 1990 Guido van Rossum z holandského CWI vytořil programovací ("skriptovací") jazyk a pojmenoval ho podle komické skupiny Monty Python

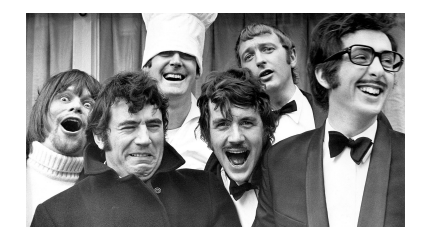

• v lednu 1997 byla vydána verze 1.0

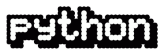

- 16. října 2000 byla vydána verze 2.0
- 3. prosince 2008 byla vydána verze 3.0

"There should be one– and preferably only one –obvious way to do it".

### **[Úvod](#page-0-0)**

### **Mgr. Stanislav Geidl**

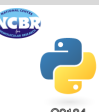

Úvod do programování v Pythonu

### [Historie](#page-1-0)

[Vlastnosti jazyka](#page-2-0)

[Využití](#page-6-0)

[Obliba Pythonu](#page-7-0)

[Instalace](#page-12-0)

Začínáme

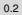

## <span id="page-2-0"></span>**Vlasnosti jazyka**

• interpretovaný programovací jazyk ("skriptovací jazyk")

**interpretovaný**; python, perl, ruby, bash, ...

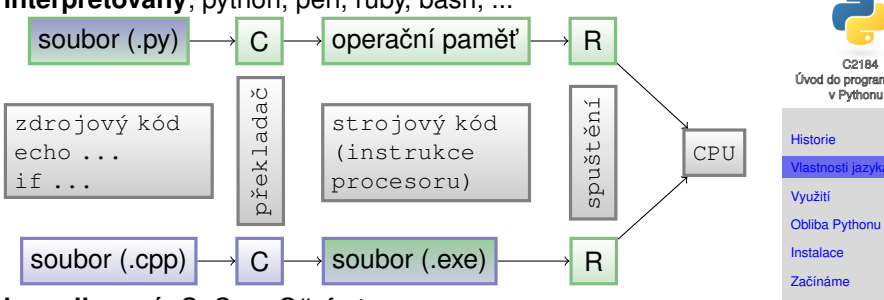

**kompilovaný**; C, C++, C#, fortran, ...

(zelená barva označuje kroky, které běží u uživatele)

- interaktivní programovací jazyk
- objektově orientovaný programovací jazyk
- beztypový programovací jazyk
- podpora různých architektur a operačních systému (UNIX včetně MacOS, Windows, MS-DOS, OS/2, nepřímo i iOS a Android)

### **[Úvod](#page-0-0)**

**Mgr. Stanislav Geidl**

**NGE** 

## **Prednosti jazyka ˇ**

- **jednoduchý jazyk**, který se snadno učí a je pedagogický
- **mocný jazyk** výkonné vysokoúrovňové datové struktury a jednoduchý přístup k objektovému programování

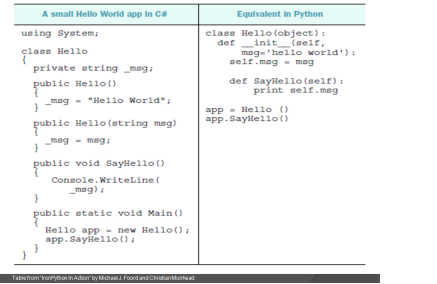

- neobsahuje magii narozdíl od perlu (nezaměnujte za "bez kouzla")
- používání Pythonu způsobuje menší nečitelnost dá vám to práci napsat to nečitelně
- má **dobrou dokumentaci**

### **[Úvod](#page-0-0)**

#### **Mgr. Stanislav Geidl**

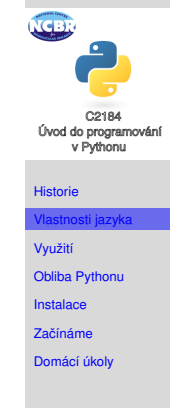

## **import antigravity ...**

HELLO WORLD IS JUST print "Hello, world!"

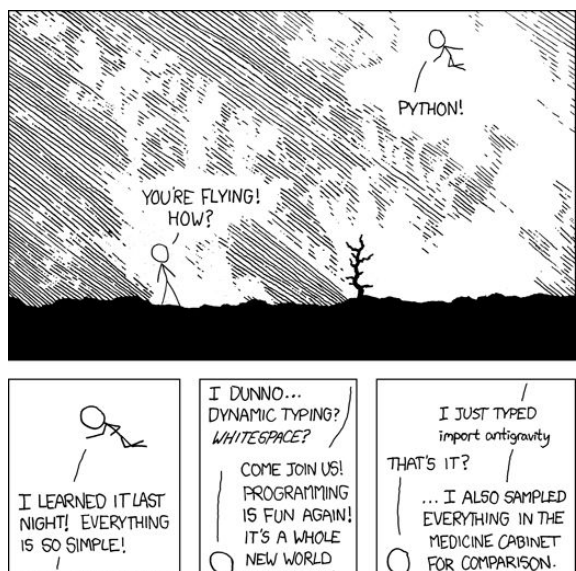

UP HERE!

BUT HOW ARE

YOU FLYING?

BUT I THINK THIS

IS THE PYTHON.

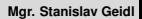

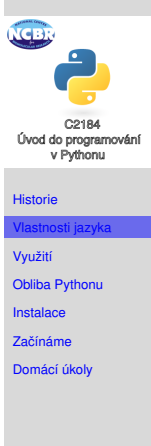

## **Rychlost**

- interaktivní programovací jazyk, tzn. je pomalejší jak kompilované jazyky, ale není ani nejrychlejší mezi interpretovanými a není ani pomalý
- Benchmark programovacích jazyků při použití v bioinformatice:

<http://www.bioinformatics.org/benchmark/results.html>

• Řešení je použití/implementace  $C/C++$  kompilovaných knihoven pro Python.

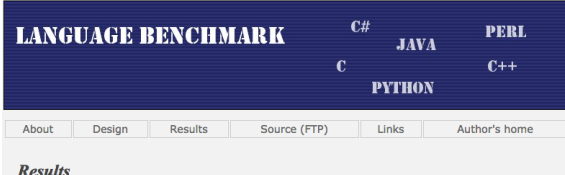

### Speed Global alignment in seconds:

This program performs a global alignment of two sequences and prints to the standard output the aligned sequences.

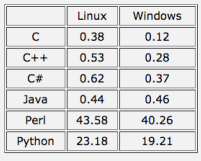

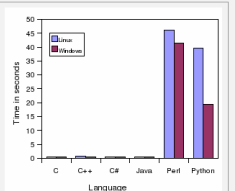

#### **[Úvod](#page-0-0)**

**Mgr. Stanislav Geidl**

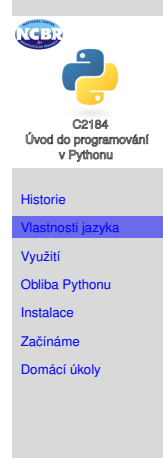

## <span id="page-6-0"></span>**Využití Pythonu**

- **skriptování**
- vědecké výpočty (chemoinformatika, bioinformatika, ...)

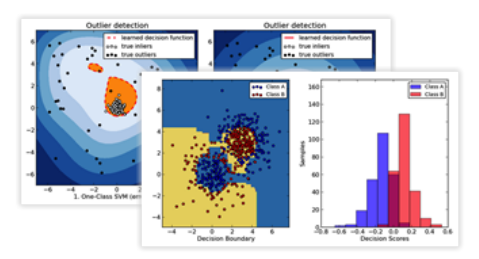

- webové aplikace
- administrace
- grafika
- audio
- networking
- hry
- aplikace pro chytré telefony

### **[Úvod](#page-0-0) Mgr. Stanislav Geidl**

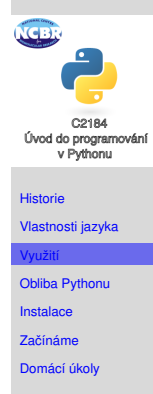

## <span id="page-7-0"></span>**Obliba programovacích jazyků podle TIOBE**

- [http://www.tiobe.com/index.php/content/](http://www.tiobe.com/index.php/content/paperinfo/tpci/index.html) [paperinfo/tpci/index.html](http://www.tiobe.com/index.php/content/paperinfo/tpci/index.html)
- výsledky pro září 2014:

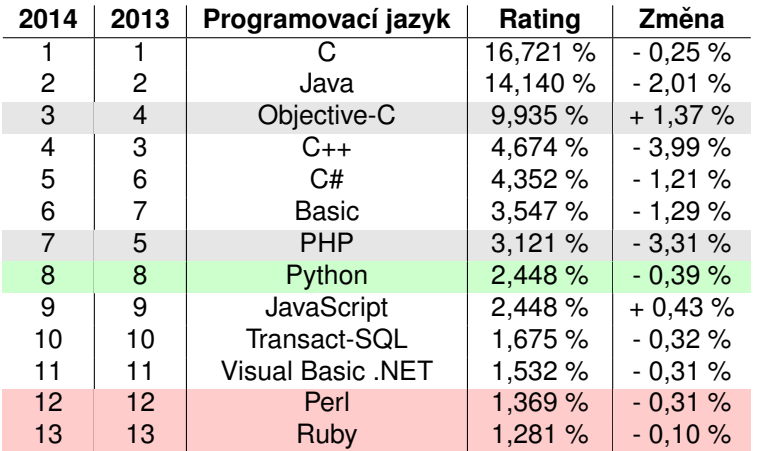

**[Úvod](#page-0-0)**

**Mgr. Stanislav Geidl**

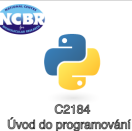

v Pythonu

[Historie](#page-1-0)

[Vlastnosti jazyka](#page-2-0)

[Využití](#page-6-0)

[Obliba Pythonu](#page-7-0)

[Instalace](#page-12-0)

Začínáme

## **Obliba programovacích jazyků podle TIOBE – graf vývoje**

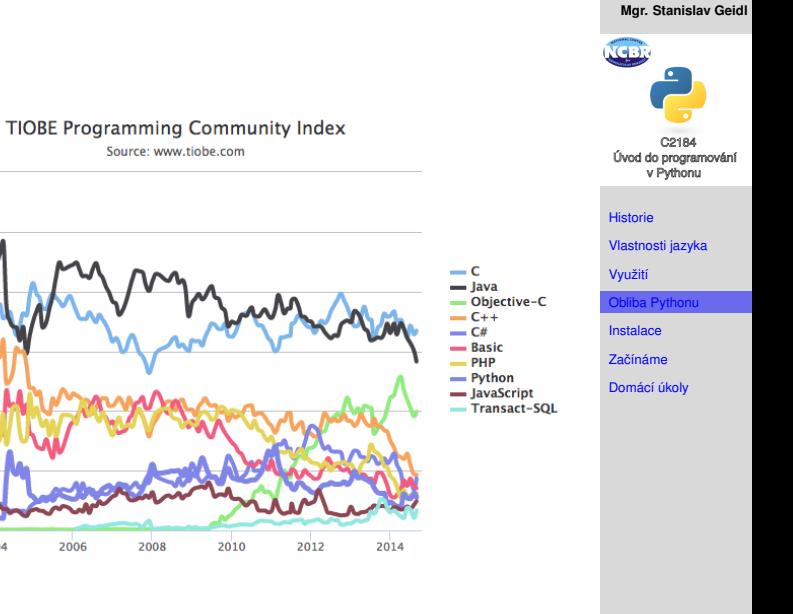

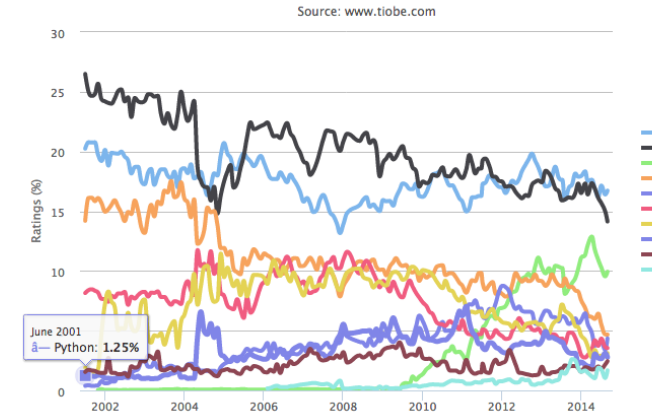

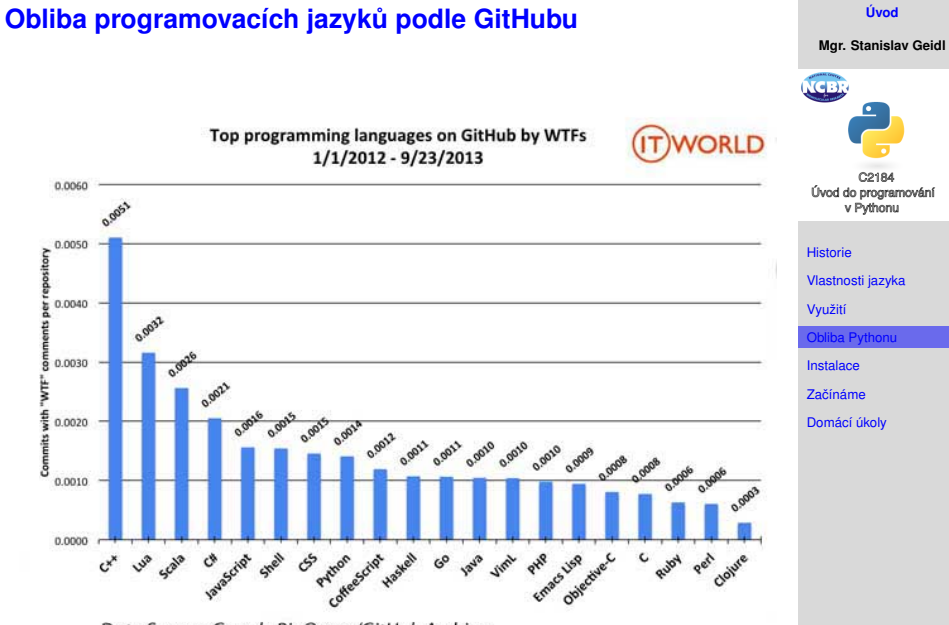

Data Source: Google BigQuery/GitHub Archive

## **Obliba programovacích jazyků podle hackerů**

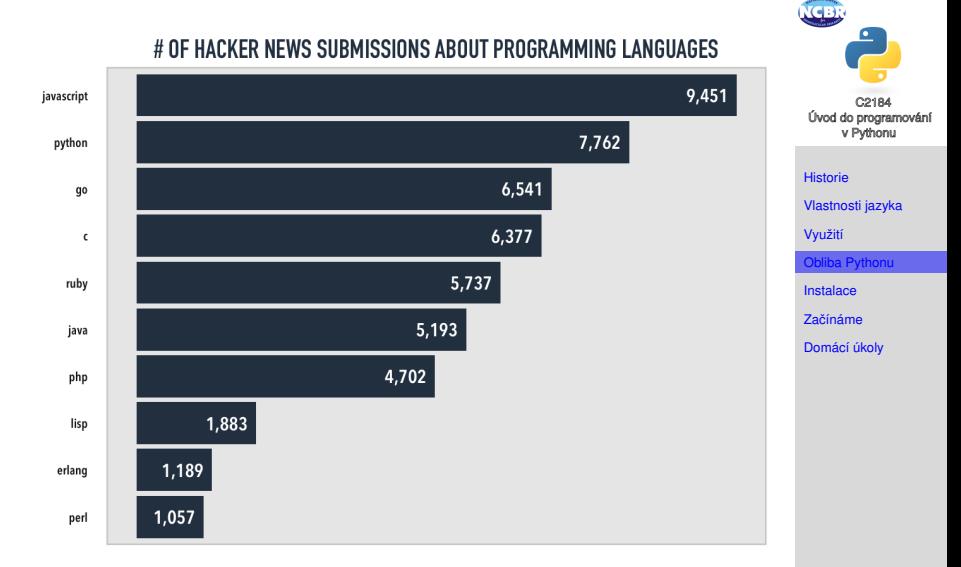

### **[Úvod](#page-0-0)**

**Mgr. Stanislav Geidl**

## **Firmy používající Python**

### **[Úvod](#page-0-0)**

**Mgr. Stanislav Geidl**

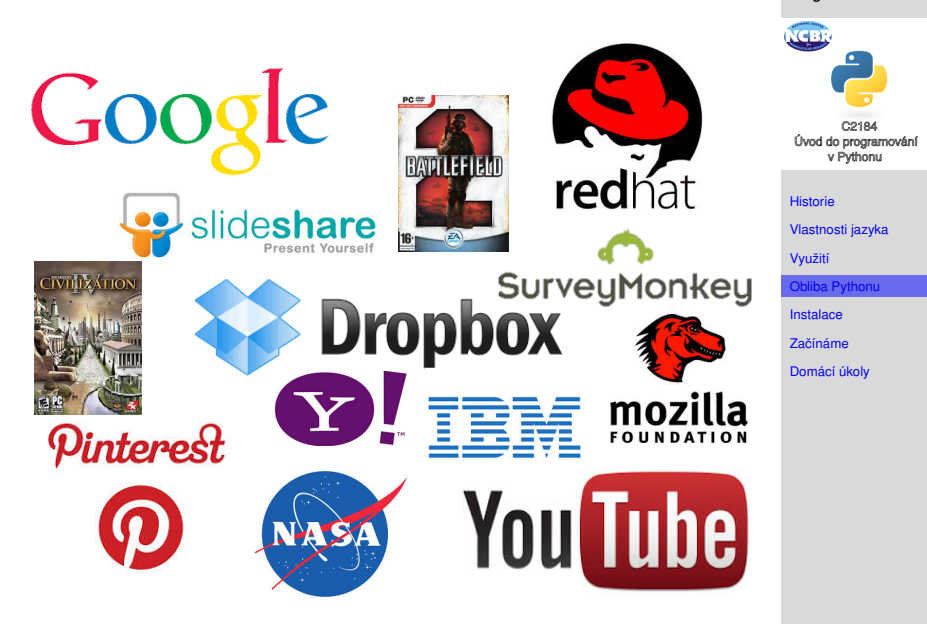

<https://wiki.python.org/moin/OrganizationsUsingPython>

## <span id="page-12-0"></span>**Instalace – UNIX včetně MacOS X**

### **[Úvod](#page-0-0)**

**Mgr. Stanislav Geidl**

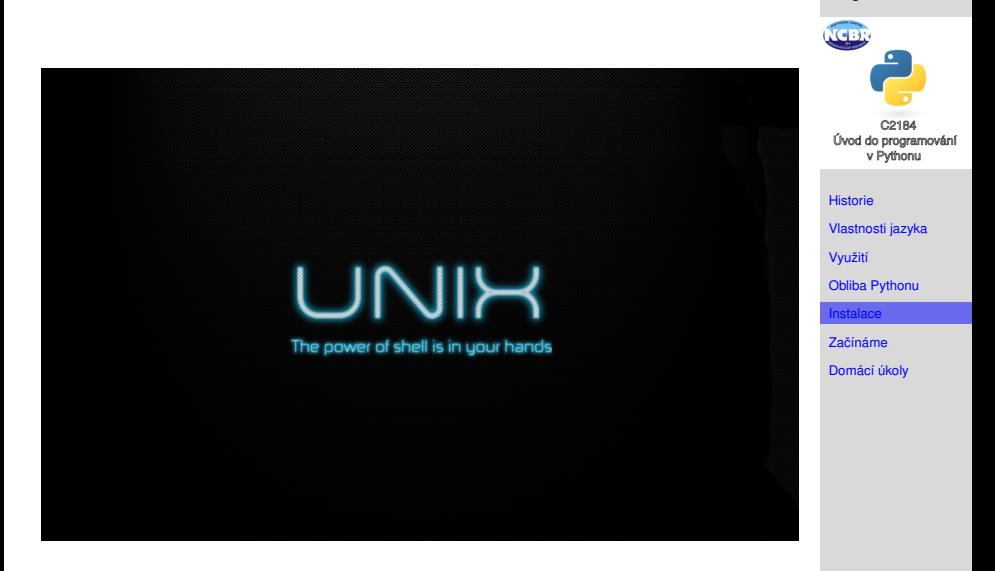

V drtivé většině je součásti systému ;)

## **Instalace – Windows**

- **1** Stáhněte instalační balíček z webu python.org: <https://www.python.org/downloads/windows/>. Stahujte verzi 2.7.8
- <sup>2</sup> Spust'ete instalátor a postupujte dle instrukcí.
	- Průvodce instalací najdete také zde: [https://code.google.com/p/scato/wiki/howto\\_](https://code.google.com/p/scato/wiki/howto_install_python_for_windows) [install\\_python\\_for\\_windows](https://code.google.com/p/scato/wiki/howto_install_python_for_windows)

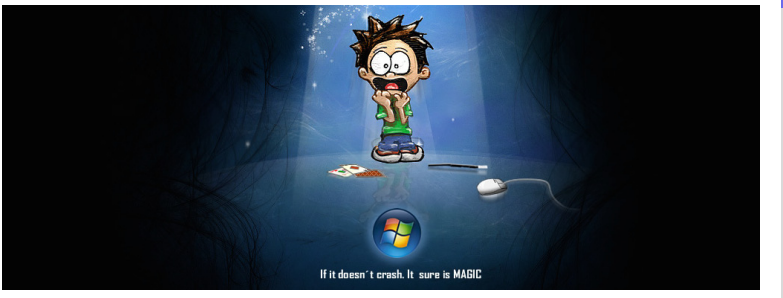

### **[Úvod](#page-0-0)**

**Mgr. Stanislav Geidl**

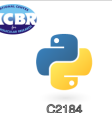

Úvod do programování v Pythonu

[Historie](#page-1-0)

[Vlastnosti jazyka](#page-2-0)

[Využití](#page-6-0)

[Obliba Pythonu](#page-7-0)

[Instalace](#page-12-0)

**Začínáme** 

## <span id="page-14-0"></span>**Editory a IDE**

- vývojová prostředí (IDE je zkratka z anglického Integrated Development Environment)
	- originální IDLE

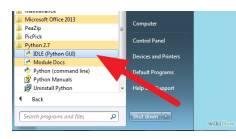

• Wing IDE <http://wingware.com/>

• ...

- textové editory
	- gedit
	- kate
	- PSPad (doporučuji pro Windows)

• ...

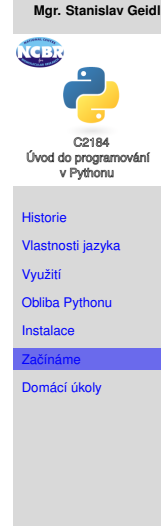

## **Hello World!**

print "Hello World!"

- **1** Vytvořte soubor MyFirstScript.py a spusťe ho pomocí \$ python MyFirstScript.py
- **2** Spusťte z příkazové řádky \$ python a kód zadejte interaktivně. (Ukončení interaktivního módu pomocí: quit(), exit() nebo [CTRL]+[D])

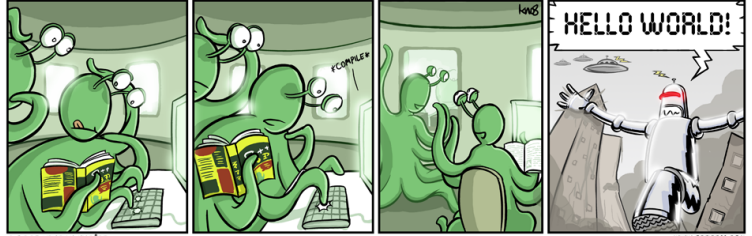

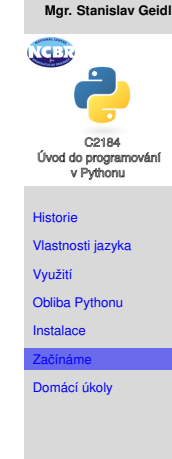